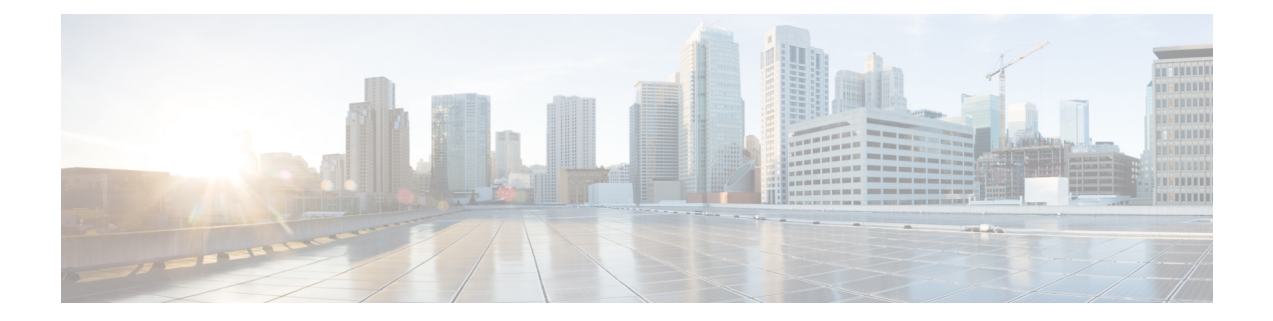

# **Application Note for the Ericsson MD-110 Serial PIMG Integration**

Thisis an application note for programming the Ericsson MD-110 phone system for a serial MD-110 integration with Cisco Unity Connection using analog PIMG units. For instructions on setting up the PIMG units and creating the integration in Unity Connection, see the Setting Up a Serial (SMDI, MCI, or [MD-110\)](b_15cucintpimg_chapter12.pdf#nameddest=unique_64) PIMG Integration with Cisco Unity [Connection](b_15cucintpimg_chapter12.pdf#nameddest=unique_64) chapter.

• [Application](#page-0-0) Note for the Ericsson MD-110 Serial PIMG Integration, on page 1

# <span id="page-0-0"></span>**Application Note for the Ericsson MD-110 Serial PIMG Integration**

## **Introduction**

Thisis an application note for programming the Ericsson MD-110 phone system for a serial MD-110 integration with Cisco Unity Connection using analog PIMG units. For instructions on setting up the PIMG units and creating the integration in Unity Connection, see the Setting Up a Serial (SMDI, MCI, or [MD-110\)](b_15cucintpimg_chapter12.pdf#nameddest=unique_64) PIMG Integration with Cisco Unity [Connection](b_15cucintpimg_chapter12.pdf#nameddest=unique_64)chapter.

# **Network Topology**

Figure B-1 shows the required connections for a serial MD-110 integration using analog PIMG units.

For more information about this integration, see Chapter 1, ["Introduction."](cucintpimg010.fm#11798%20CT_ChapTitle%20Introduction)

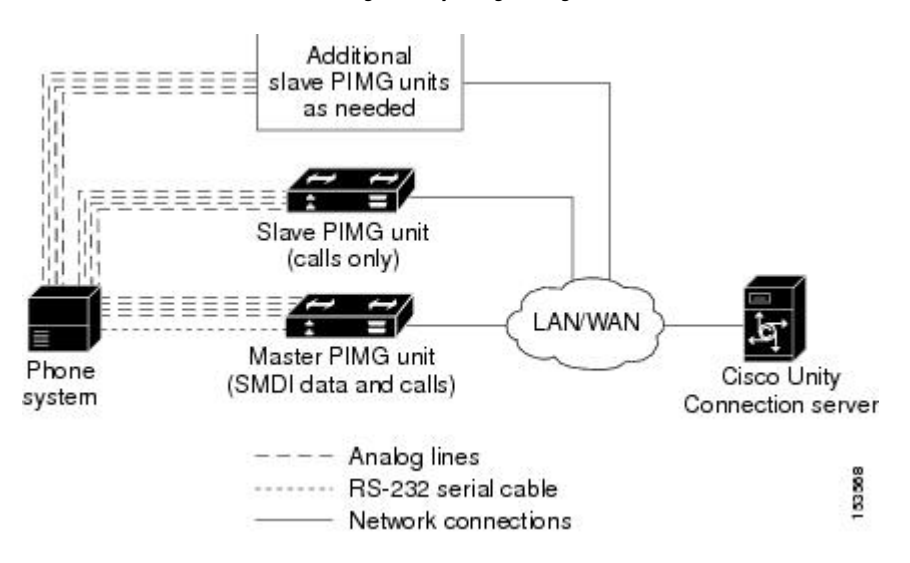

#### **Figure 1: Figure B-1 Connections for <sup>a</sup> Serial MD-110 Integration by Using Analog PIMG Units**

### **Requirements**

The Ericsson MD-110 phone system met the following requirements:

- The Ericsson MD-110 phone system.
- Software level BC6 or later.

## **Programming Ericsson MD-110 Phone System for Serial Integration**

The following programming instructions are provided as an example of a functioning integration. The specific programming for your phone system may vary depending on its configuration.

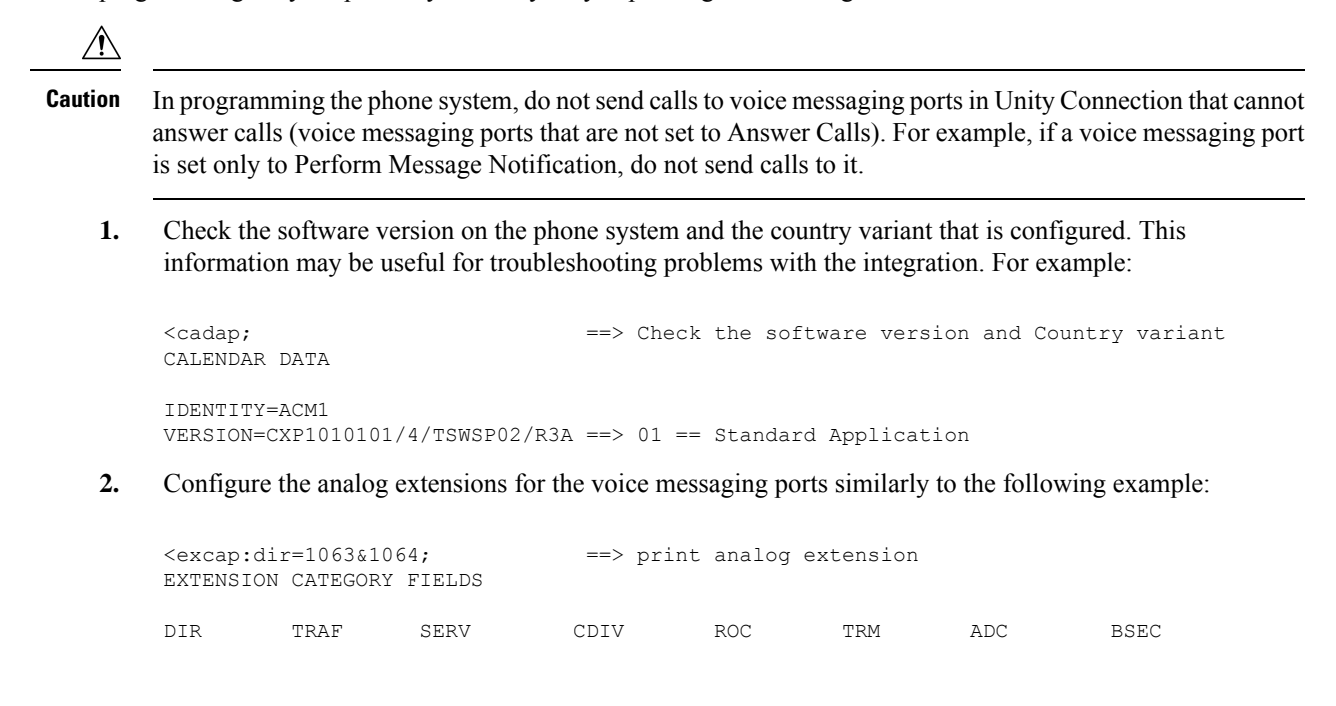

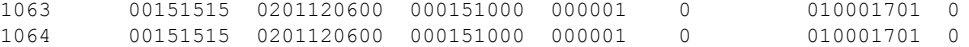

**3.** Configure the hunt group number for the voice messaging ports on the PIMG units similarly to the following example:

```
<vmpop:grp=all; ==> print VM HuntGroup number
VOICE MAIL GROUP DATA
GRP IFCIND
4500 1
```
**4.** Associate the voice messaging port extensions with the hunt group number similarly to the following example:

```
\langle v \rangle ==> print VM port DN associated with the HuntGroup
number
VOICE MAIL PORT DATA
DIR PORT IFCIND
1063 1063 1
1064 1064 1
```
**5.** Configure the voice mail function information similarly to the following:

```
<vmfup:ifcind=1; ==> print VM function information
VOICE MAIL FUNCTION DATA
IFCIND VMF POFMT
      EXTN3 4
```
**6.** Configure the I/O device interface for voice mail similarly to the following:

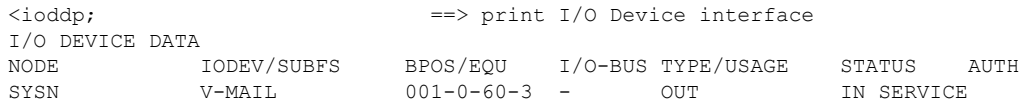

**7.** Configure the I/O device function for voice mail similarly to the following example:

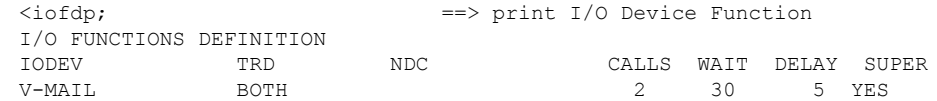

**8.** Configure the serial connection parameters for voice mail similarly to the following example:

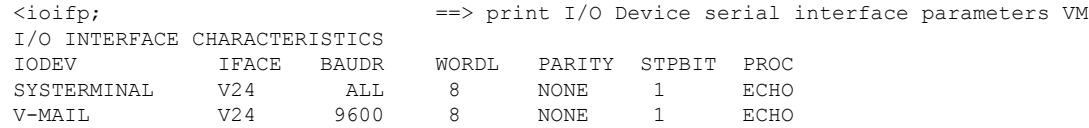

**9.** Configure MWIs to be sent over the serial cable similarly to the following example:

<icmwp:sid=1; ==> print MWI ext using on serial interface INFORMATION COMPUTER MESSAGE WAITING DATA SID DTXT **KFCN DIG** 1 4500 MWC 4500

**10.** Configure the filler information similarly to the following example:

<ICFUP:ifcind=1; ==> print the filler information INFORMATION COMPUTER COMMON FUNCTIONS DATA MESSAGE WAITING FUNCTIONALITY IS ALL INFORMATION COMPUTER EQUIPMENT DATA  ${\tt IFCIND} \hspace{.2cm} {\tt IODEV} \hspace{1.2cm} {\tt EQU} \hspace{1.2cm} {\tt RATE} \hspace{.2cm} {\tt DFMT} \hspace{.2cm} {\tt UPDFCN} \hspace{.2cm} {\tt PARITY} \hspace{.2cm} {\tt CCHECK} \hspace{1.2cm} 1 \hspace{1.2cm} {\tt V-MAIL} \hspace{1.2cm} 4 \hspace{.2cm} {\tt YES}$  $1$  V-MAIL FILLER=48 ICEXG=NONE USER=NONE

**11.** Configure the hookflash timer similarly to the following example:

```
<aspap:parnum=253; ==> print Hookflash timer
APPLICATION SYSTEM PARAMETERS
PARNUM PARVAL
  253 110
```
**12.** Configure the on-hook timer similarly to the following example:

```
<aspap:parnum=252; ==> print On-hook timer
APPLICATION SYSTEM PARAMETERS
PARNUM PARVAL
  252 225
```